## STRIP POKER II PLUS

## **INSTRUCTIONS**

At the beginning of a hand, each player must bet. The bet is always \$5 and is entered for you automatically. Both you and your opponent start the game with \$100. Your cards are displayed at the bottom of the screen. STAY means that you are electing to do nothing for now and are waiting to see what your opponent does. If your opponent also stays during the first round, then the hand is re-dealt and another \$5 is added to the not You cannot stay if your opponent has bet or raised.

DROP means that you concede the hand and the money in the pot to your opponent. You can drop at any time it is your turn.

BET means that you want to put some money into the pot in the hopes that your opponent will do the same so that you can win it all

RAISE If you or your opponent has bet and you believe that you have the better hand (or you wish to scare your opponent into dropping), you can raise the amount of money in the pot. Bets and raises have a minimum of \$5 and a maximum of \$25. They are made in increments of \$5 and there is a maximum of two bets ner person per round of betting

CALL you can only call if your opponent has raised. Call means that you are willing to equal the amount that your opponent has put into the pot, but you do not want to raise any higher for now.

When betting is completed without a drop or two stavs, you can draw cards. You always draw first. You can draw up to five cards. You will see a pointer over your first card. If you wish to discard that card, press the space har When you have finished discarding move the arrow to DONE and press the space bar.

A new round of betting occurs after the draw. After the second round of betting, you are shown your opponent's hand, and are informed as to who won the hand and how much. Note: you do not get to see your opponent's hand if your opponent drops or you both stay.

Any time either you or your opponent use up all your money, \$100 must be borrowed against an article of clothing. This will be noted by the computer. If you win, you do not have to give up your article of clothing and your bet is cancelled, but if you or your opponent lose, the article of clothing which was borrowed against must be given up!

Clothing is won back any time that the winnings go back over \$100. When this happens, the clothing is returned and \$100 is subtracted from the winnings. Any time that you or your opponent lose all your clothes, the game is over!

The program and DONNA are recorded on one side of the tape while SAM is recorded on the other side of the tane

If you wish to play DONNA, load side 1 of the tape. To play SAM, you will have to play one hand with DONNA. You will then be given options and one of the options is PLAY ANOTHER GIRL. Select this option, rewind the tape on the other side and load SAM program.

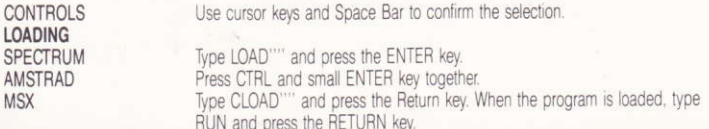

## **STRIP POKER II PLUS**

## **INSTRUCTIONS**

Chaque joueur doit parier au commencement d'une partie. Le pari est toujours de 5 dollars et est inscrit automatiquement. Vous et votre adversaire commencez le jeu avec 100 dollars. Vos cartes dont indiquées en has de l'écran.

STAY signifie que vous vhoississez de ne pas jouer et attendez le tour de votre adversaire. Si celui-ci décide aussi de ne pas jouere au premier tour, les cartes sont re-distribuées et 5 dollars sont misés. Vous ne pouvez pas vous abstenir de jouer si votre adversaire a joué ou augmenté la mise.

DROP signifie que vous donnez les cartes et la mise à l'autre joueur. Vous pouvez quitter le jeu à n'importe quel moment, si c'est à vous de jouer.

BET signifie que vous voulez miser en espérant que votre adversaire en fera de même pour que vous puissiez tout gagner.

RAISE si vous ou votre adversaire avez parié et vous pensez avoir un meilleur jeu (ou si vous voulez effraver votre adversaire et le forcer à quitter le jeu), vous pouvez augmenter la mise. Les plus petits paris sont de 5 dollars et les plus élevés de 25 dollars. Ils sont faits en tranche de 5 dollars avec deux paris au maximum par personne à chaque tour.

CALL signifie que vous pouvez appeler votre adversaire, seulement si il a augmenté la mise. L'appel signifie aussi que vous êtes prêt à égaler sa mise mais ne désirez pas l'augmenter pour l'instant. Lorsqu'un pari est terminé, sans avoir soit quitté la partie ou choisi de ne pas jouer, vous pouvez tirer des cartes, toujours en premier. Vous pouvez en choisir 5. Une flèche indiquera la première carte. Si vous voulez la refuser, appuyez sur la barre d'espaces. Lorsque ceci est fait, déplacez la flèche vers le mot DONE et appuyez sur la barre d'espaces.

Un tour de paris suit le tirage des cartes. Après dde deuxième tour, les cartes de votre adversaire apparaissent et vous savez qui est le vainqueur et quels sont ses gains. Note: vous ne verrez pas les cartes de l'autre joueur si il décide de quitter la partie ou vous vous abstenez de jouer tous les deux. A chaque fois que vous ou votre adversaire utilisez tout votre argent, vous devez empreinter 100 dollars en laissant un vêtement en gage. L'ordinateur en prendra note. Vous ne perdez pas votre vêtement si vous gagnez et votre dette est annulée, mais les joueurs perdent les vêtements mis en gage lorsque la partie est perdue! Les vêtements vous seront rendus à chaque fois que vos gains dépassent 100 dollars. Dans ce cas, 100 dollars seront soustraits de vos gains. La partie est terminée si vous ou votre adversaire perdez tous vos vêtements!

La programme et DONNA sont enregistrés sur un côté et SAM sur l'autre côté de la bande. Si vous désirez jouer avec DONNA, chargez le côté 1 de la bande. Vous devez jouer une partie avec DONNA avant de jouer avec SAM. Vous aurez ensuite plusieurs possibilités dont l'une d'entre elles sera de JOUER AVEC UNE AUTRE FILLE. Faites votre choix, rembobinez la bande de l'autre côté et chargez le programme de SAM. CONTROLES utiliser le curseur et la barre d'espaces pour confirmer votre choix.

CHARGEMENT SPECTRUM AMSTRAD **MSX** 

taper "LOAD" et appuver sur ENTER. appuyer sur CTRL et la petite toucher ENTER en même temps. taper CLOAD"" et appuyer sur RETURN. Lorsque le programme est chargé. taper RUN et appuver sur RETURN.

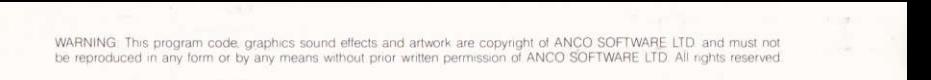